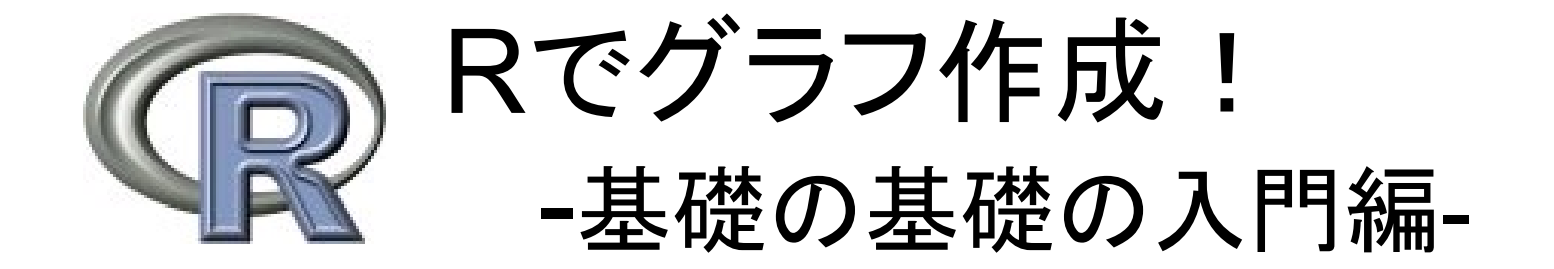

#### 担当:河崎祐樹 森林保護 D2

#### なぜRでグラフを書くの?

1.グラフがきれい

#### 2. 書き直しが簡単

3.同じようなグラフを 簡単に書ける

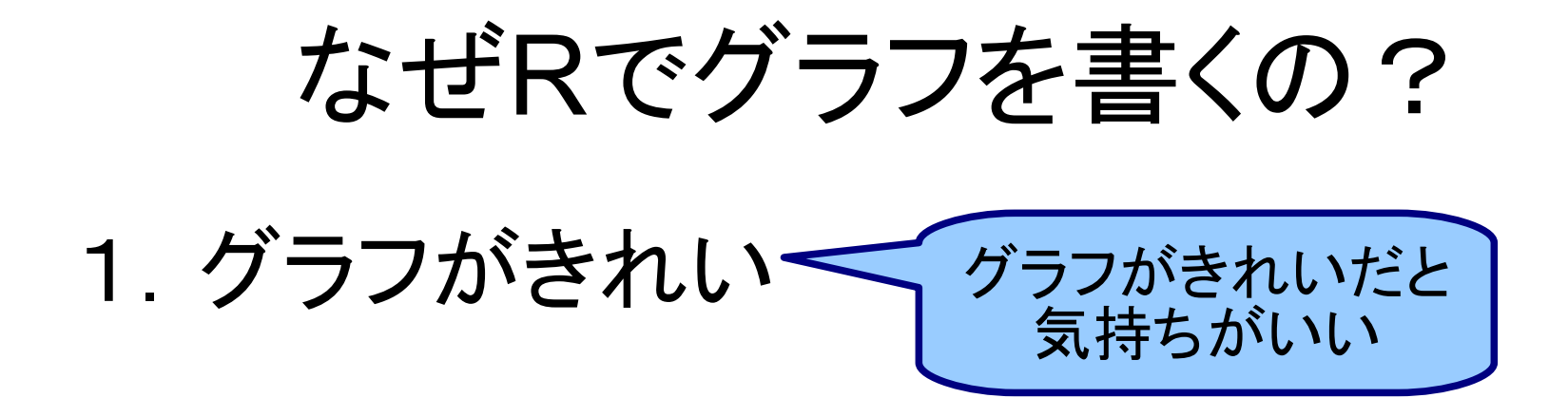

2. 書き直しが簡単

3.同じようなグラフを 簡単に書ける

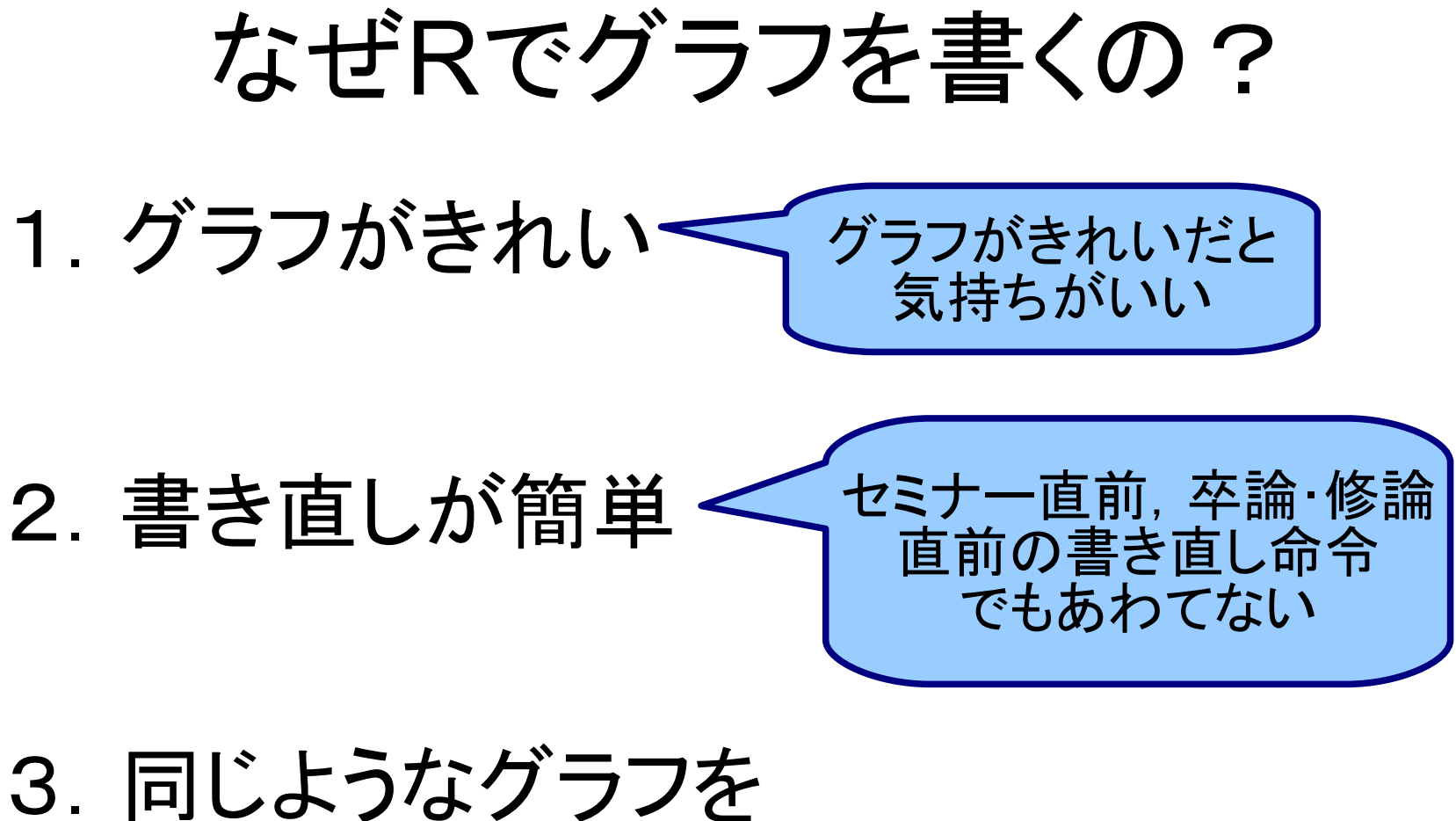

簡単に書ける

nsity.default(x = faithful\$erupt

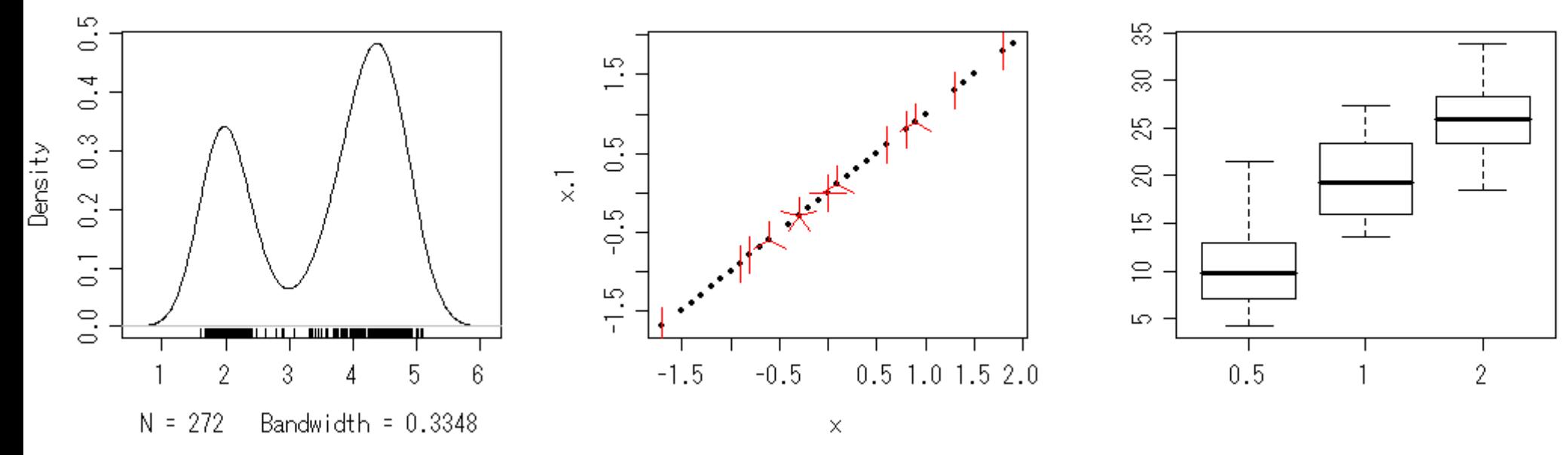

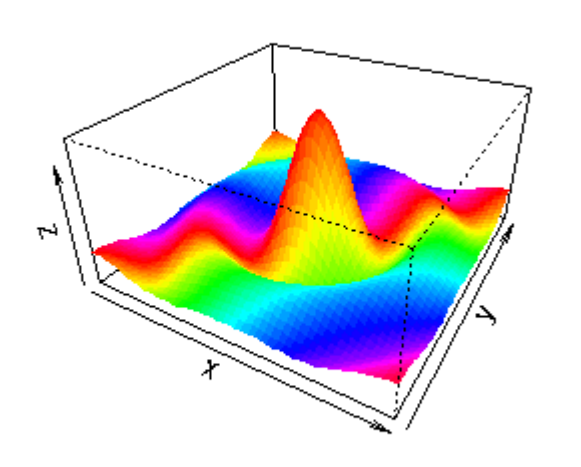

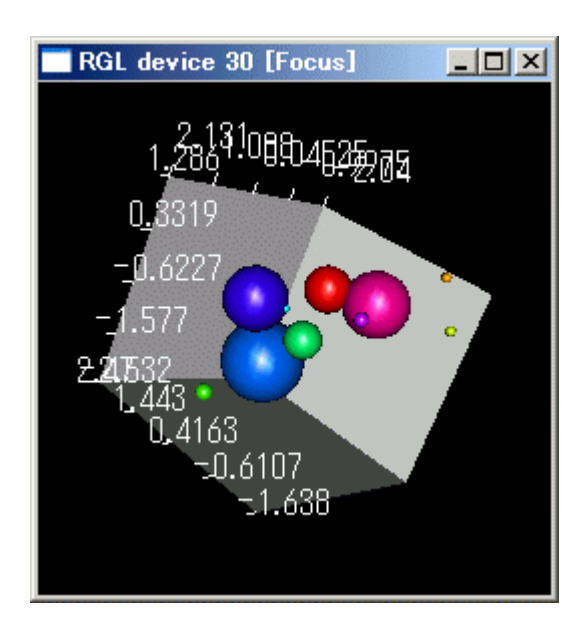

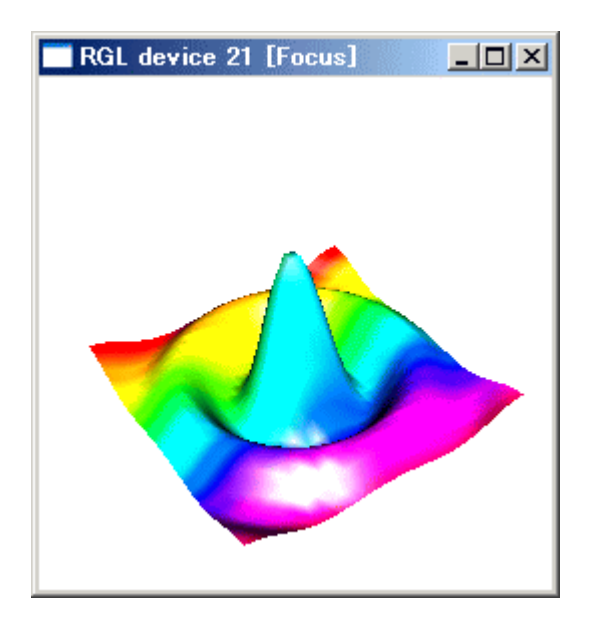

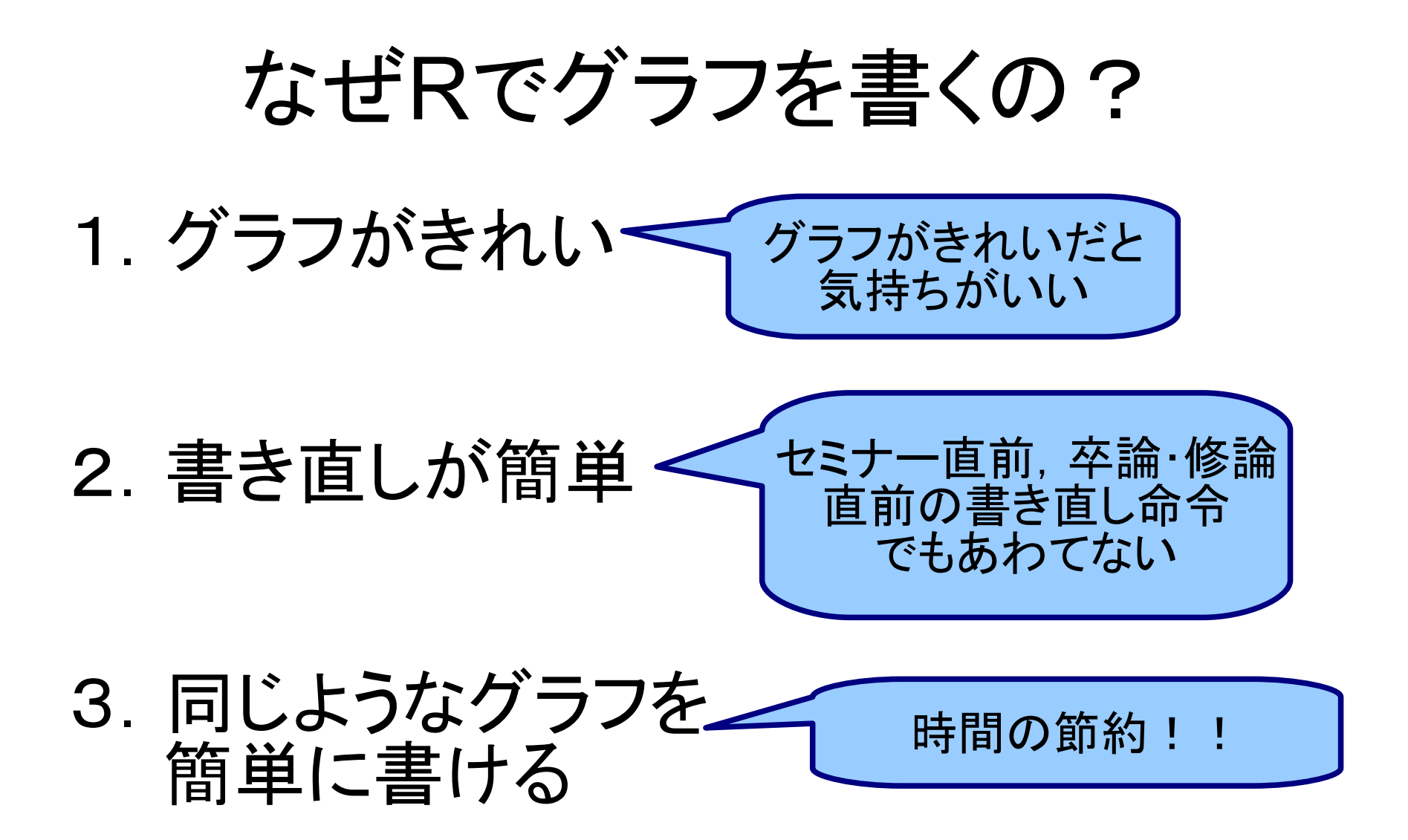

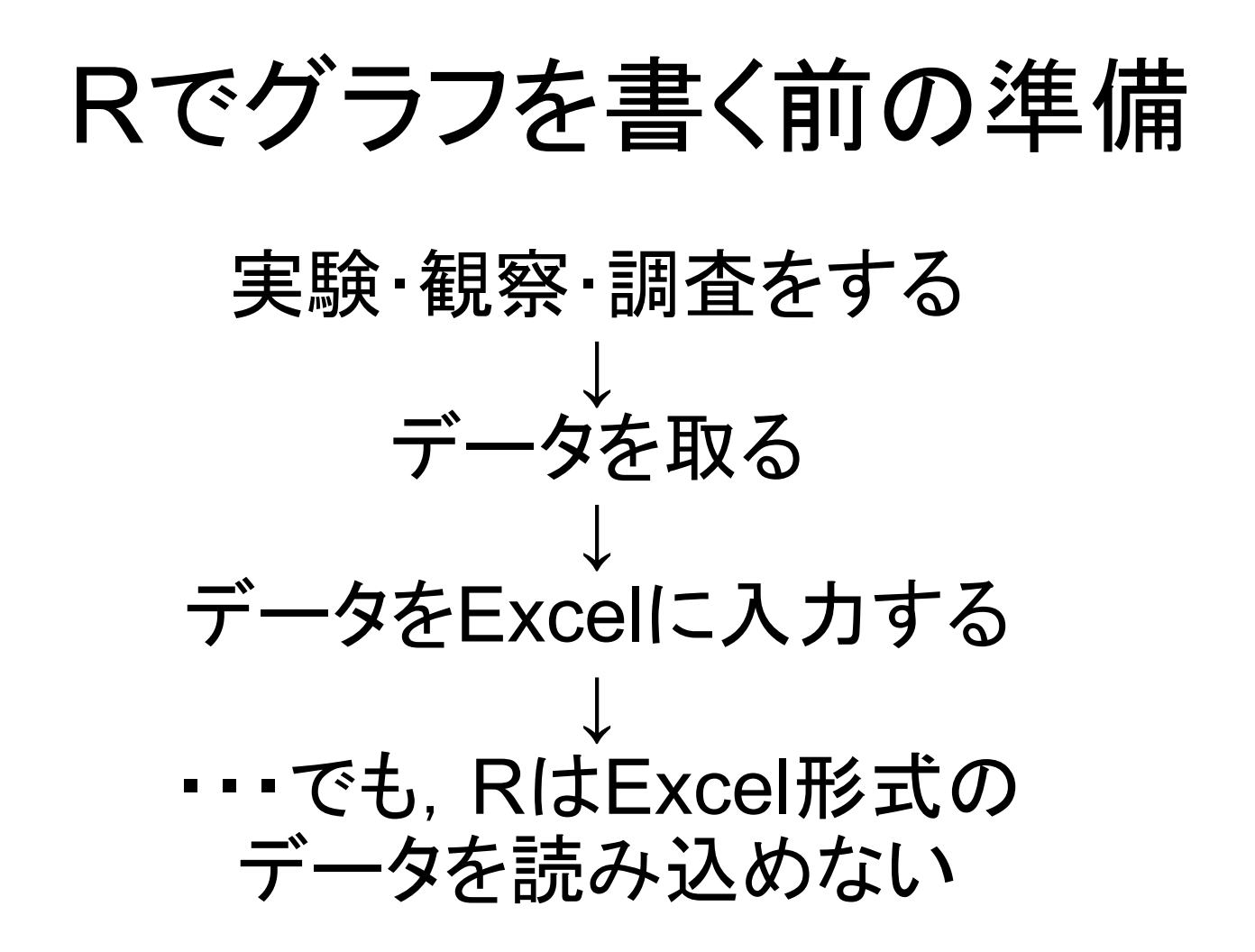

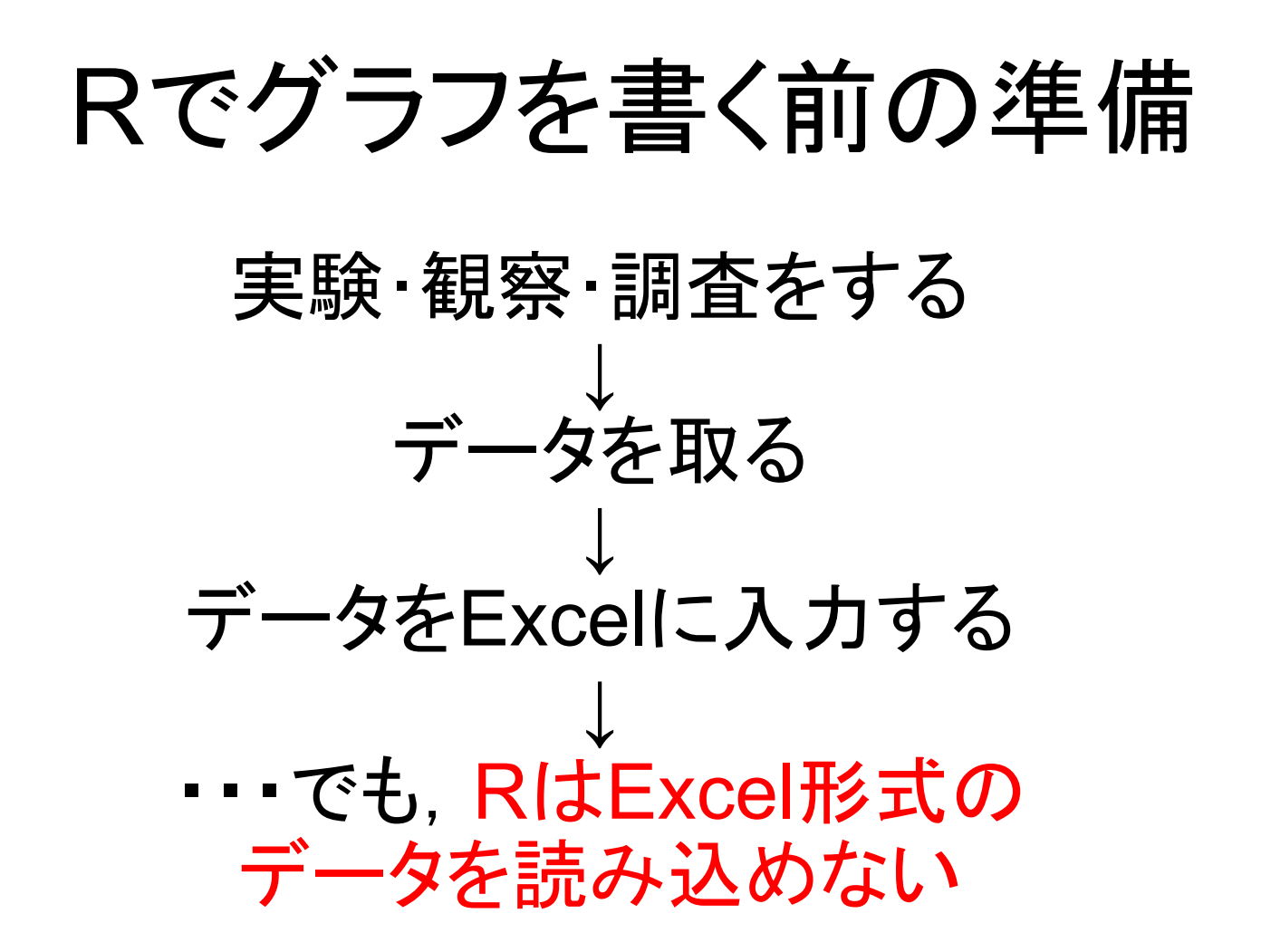

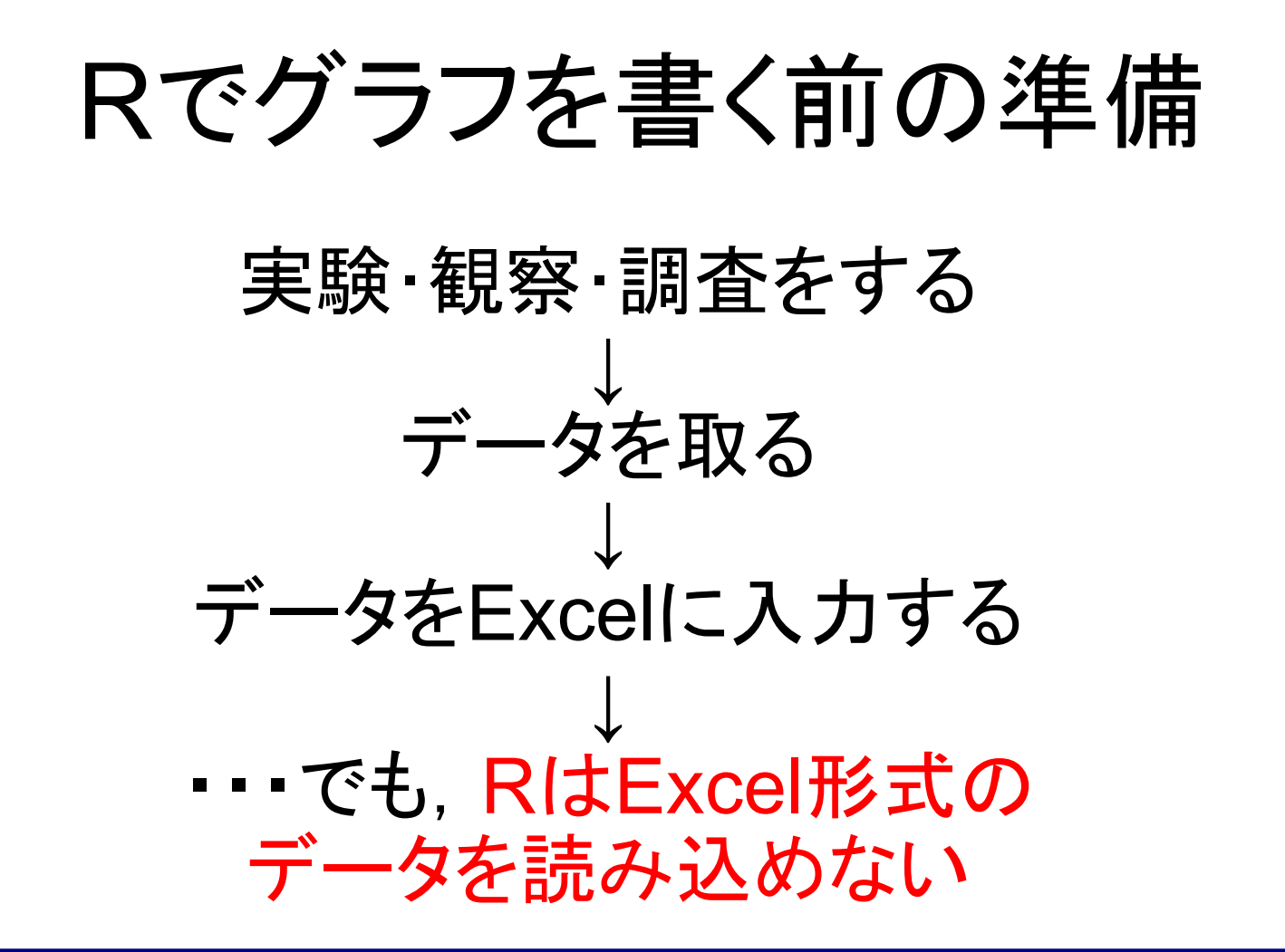

Rで読み込める形式に変えてあげる

#### Rでグラフを書く前の準備

#### 1.データファイルをExcelで開く 2.ファイル → 名前をつけて保存 → ファイルの種類 タブ形式(.txt)/csv形式(.csv) 3.保存する場所を選択 マイコンピュータ → My Document → R

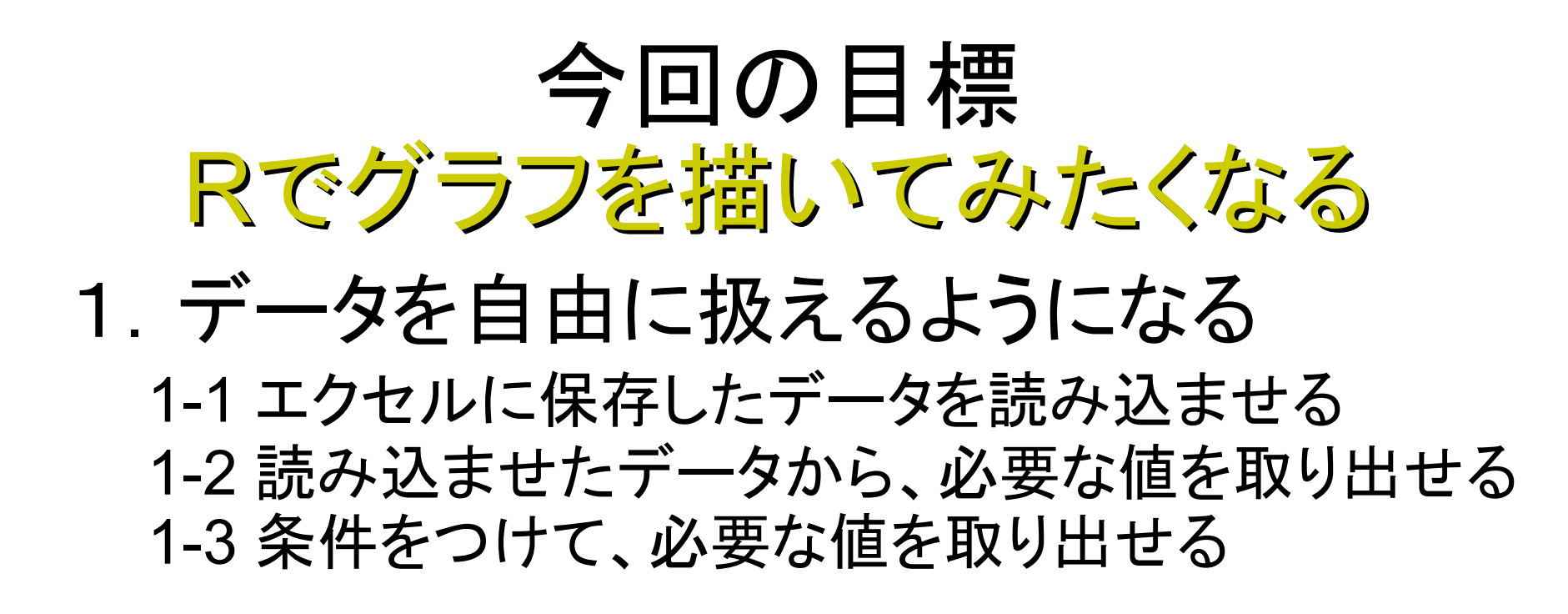

2.関数plot()が使えるようになる 2-1 x軸とy軸に代入する値を指定できる 2-2 グラフの色やプロットの形を指定できる 2-3 グラフのタイプを変更できる 2-4 グラフのタイトル、x軸やy軸に名前を入れられる 2-5 一枚のシートに複数のグラフを重ねられる 2-6 グラフにタイトル・凡例をつける 2-7 グラフを保存できる

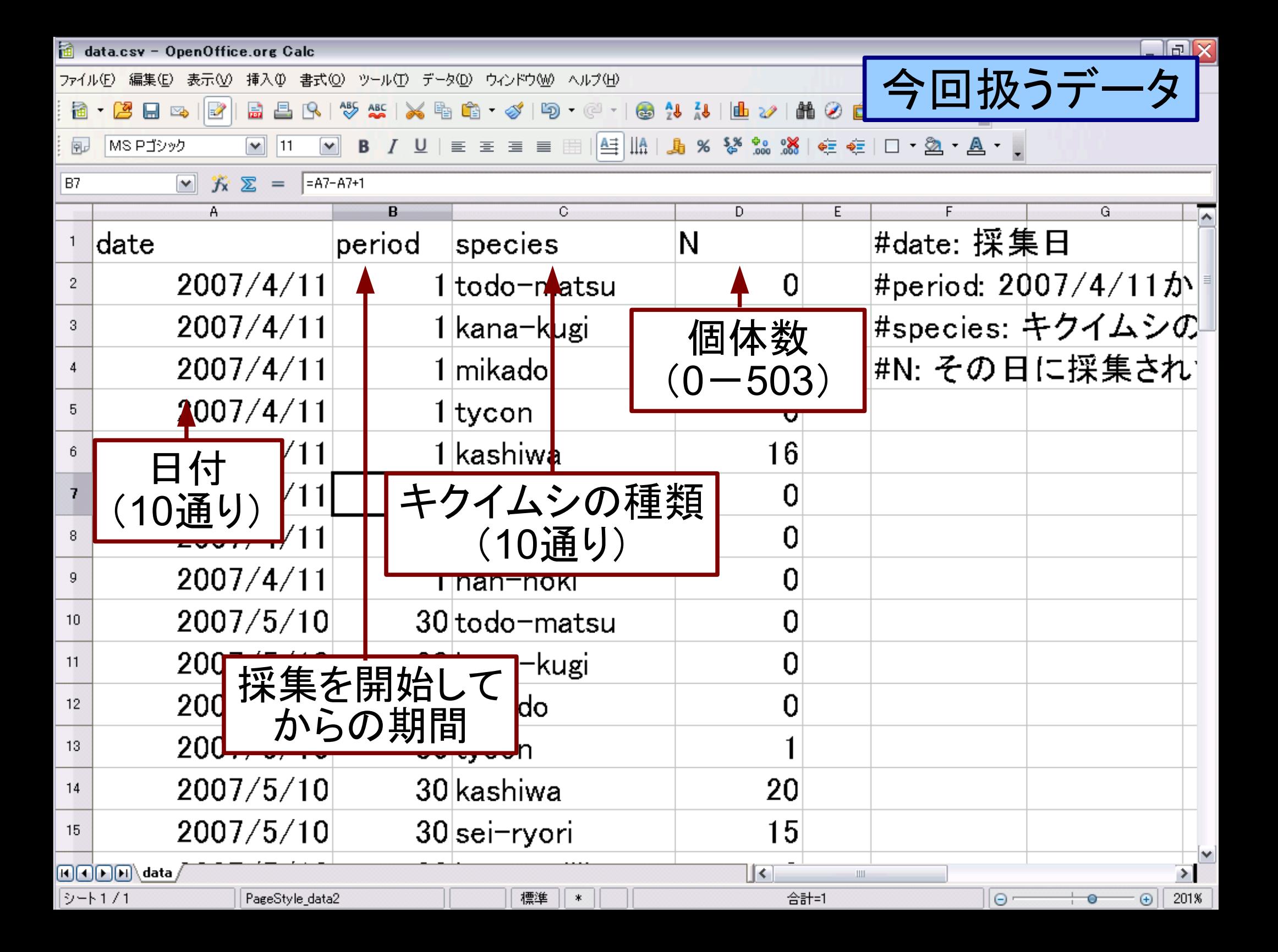

#### 1.データを自由に扱えるようになる 1-1 エクセルに保存したデータを読み込ませる 1-2 読み込ませたデータから、必要な値を取り出せる 1-3 条件をつけて、必要な値を取り出せる

#### 1-1 エクセルに保存したデータを読み込ませる

#ファイル # → 名前をつけて保存 # → ファイルの種類からタブ区切り.txtか # カンマ区切り.csvを選択 → 適当な名前・保存場所に保存

#Rにデータを読み込ませるときはread.table()/read.csv()を使う  $read_table("774)/24.txt"$ , header = T)  $read.csv$  ("ファイル名.csv", header = T)

#### 1-1 エクセルに保存したデータを読み込ませる

#ファイル  $# \rightarrow$  名前をつけて保存 # → ファイルの種類からタブ区切り.txtか # カンマ区切り.csvを選択 → 適当な名前・保存場所に保存

#Rにデータを読み込ませるときはread.table()/read.csv()を使う read.table("ファイル名.txt", header = T) read.csv ("ファイル名.csv", header = T)

#data.csvというデータファイルを読み込ませる data **<-** read.csv("data.csv", header = T) data #読み込んだデータが表示される

1-2 読み込ませたデータから、必要な値を取り出せる

 $#1 - 2$ names(data) #列の名前row namesを確認

1-2 読み込ませたデータから、必要な値を取り出せる

 $#1 - 2$ names(data) #列の名前row namesを確認

#全体のデータのうち、個体数(N)だけ知りたい data\$N #dataの中のN  $$ =$  の)

1-2 読み込ませたデータから、必要な値を取り出せる

 $#1 - 2$ names(data) #列の名前row namesを確認

#全体のデータのうち、個体数(N)だけ知りたい data\$N #dataの中のN ( $$ =$ の)

#全体のデータのうち、どんな種類のキクイムシがいるかが知りたい levels(data\$species)

1-2 読み込ませたデータから、必要な値を取り出せる

 $#1 - 2$ names(data) #列の名前row namesを確認

#全体のデータのうち、個体数(N)だけ知りたい data\$N #dataの中のN ( $$ =$ の)

#全体のデータのうち、どんな種類のキクイムシがいるかが知りたい levels(data\$species)

#キクイムシの種数がほしい nlevels(data\$species)

#### 1.データを自由に扱えるようになる 1-3 条件をつけて、必要な値を取り出せる

#全体のデータのうち、種speciesがhane-mijika #という条件の個体数Nだけ知りたい data\$N[data\$species == "hane-mijika"]

条件は[]で囲む。 == を2つつなげる 文字の場合は、""で囲む

2-1 x軸とy軸に代入する値を指定できる

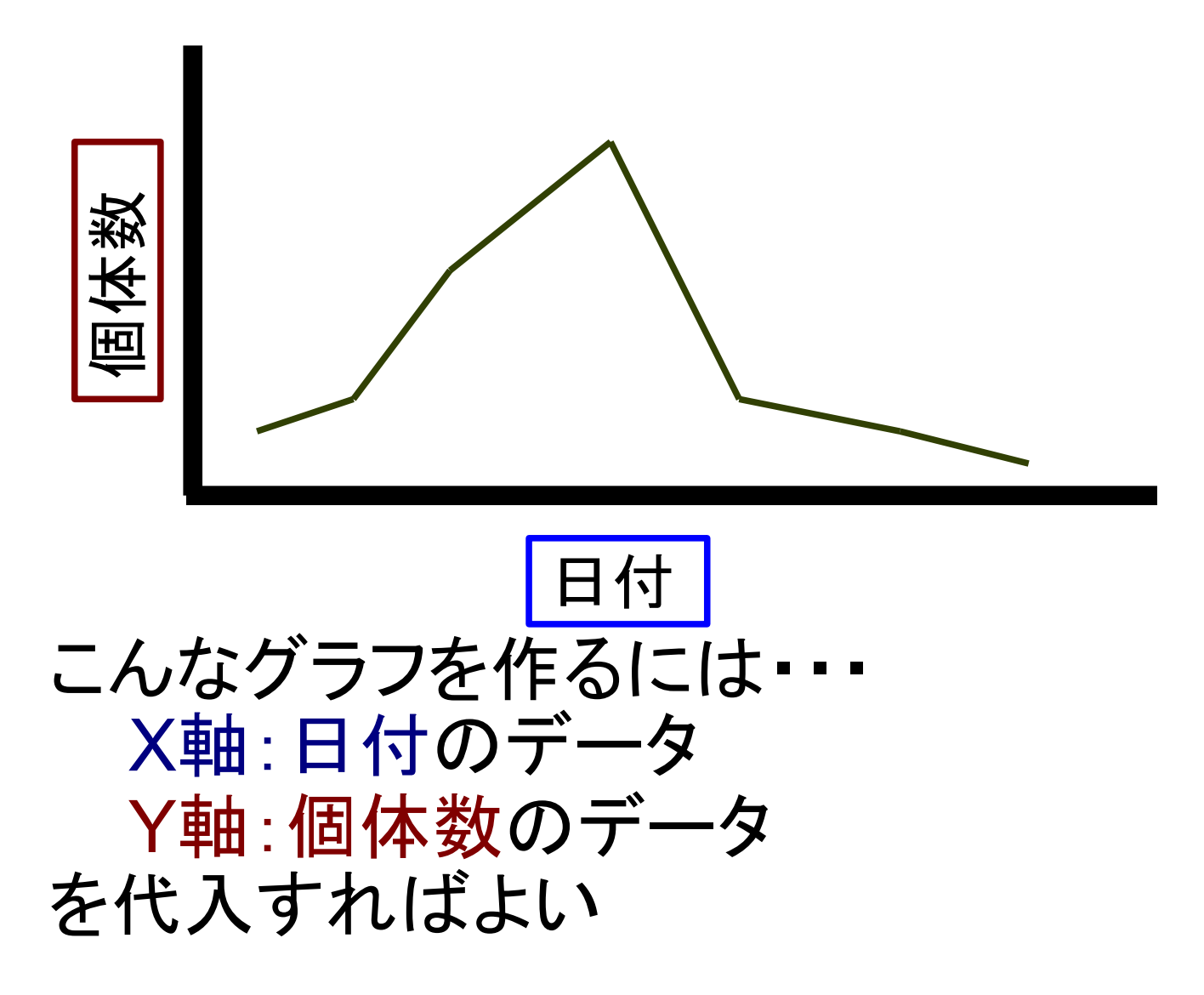

#### 2.関数plot()が使えるようになる 2-1 x軸とy軸に代入する値を指定できる 2-2 グラフの色やプロットの形を指定できる 2-3 グラフのタイプを変更できる 2-4 グラフのタイトル、x軸やy軸に名前を入れられる 2-5 一枚のシートに複数のグラフを重ねられる 2-6 グラフにタイトル・凡例をつける 2-7 グラフを保存できる

2-1 x軸とy軸に代入する値を指定できる

plot("X軸", "Y軸")

x **<-** c(1:10)#xに1, 2, 3, 4, 5, 6, 7, 8, 9, 10を代入 y **<-** c(10:1)#yに10, 9, 8, 7, 6, 5, 4, 3, 2, 1を代入

plot(x, y)

2-1 x軸とy軸に代入する値を指定できる

plot("X軸", "Y軸")  $x$  <- c(1:10)#x $\times$ 1, 2, 3, 4, 8,  $\sim$ y <- c(10:1)#yに10, 9, i <sup>∞ -</sup>|

plot(x, y)

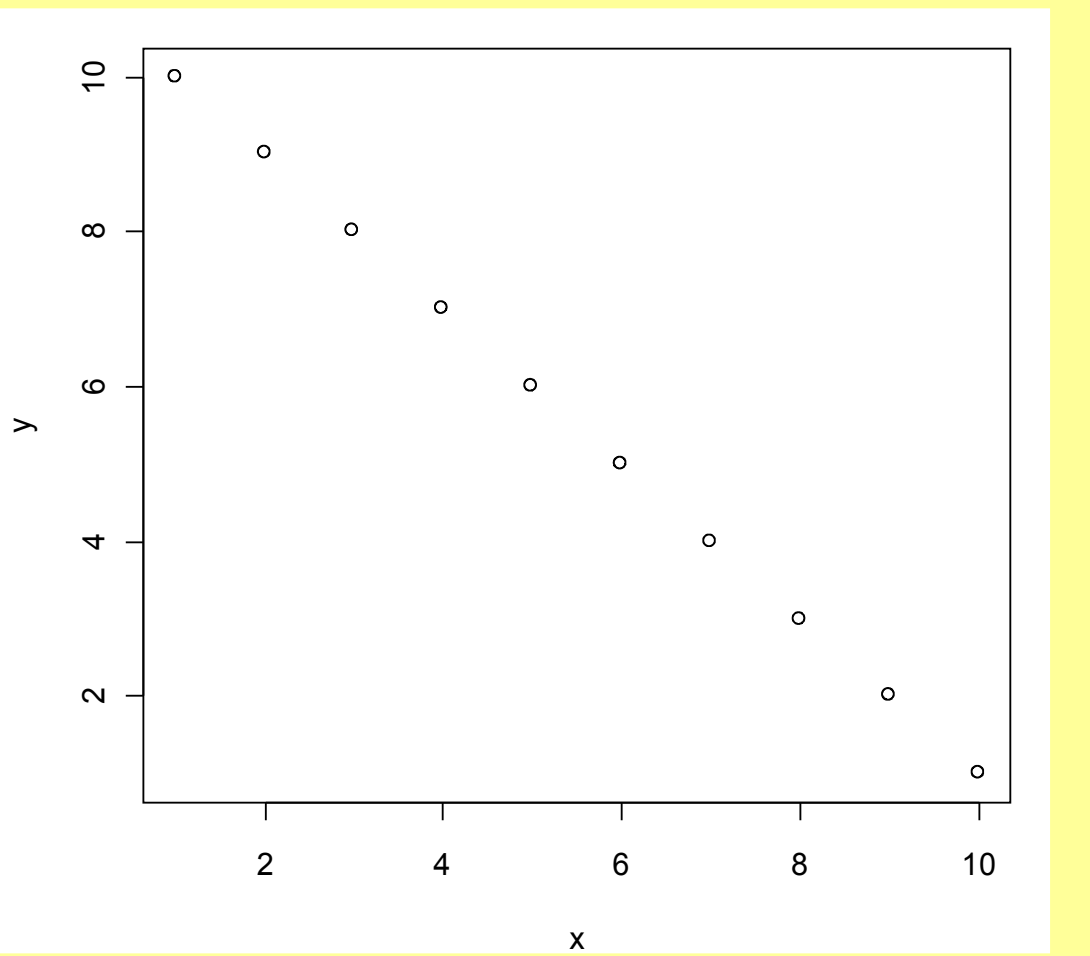

2-1 x軸とy軸に代入する値を指定できる

plot("X軸", "Y軸")

#hane-mijikaを採集した日付 date **<-** data\$period[data\$species == "hane-mijika" ]

#hane-mijikaの個体数 N **<-** data\$N[data\$species == "hane-mijika" ]

plot(date, N)

2-1 x軸とy軸に代入する値を指定できる

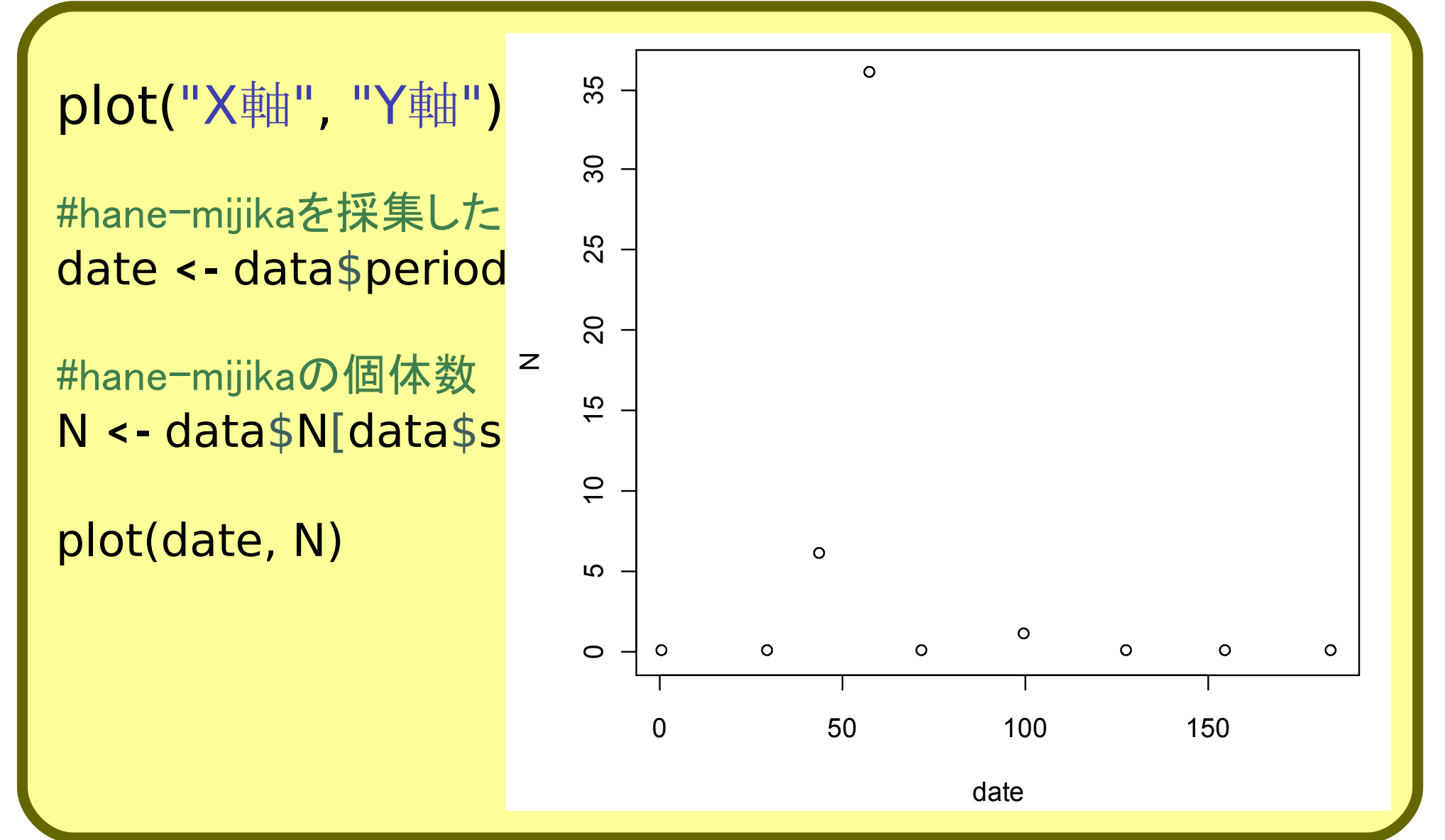

2-1 x軸とy軸に代入する値を指定できる

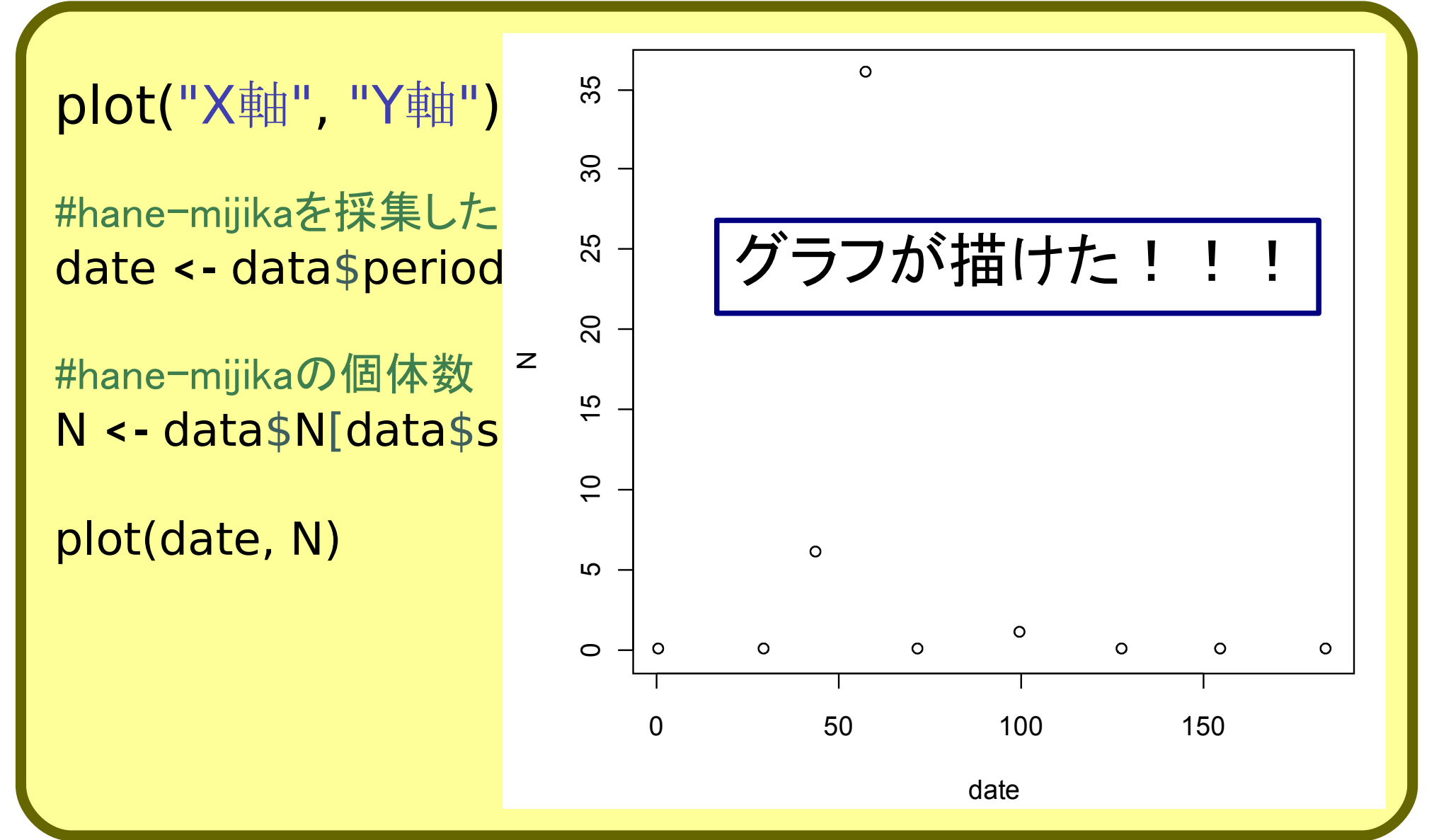

2-1 x軸とy軸に代入する値を指定できる

 $\circ$  $\overline{\phantom{a}}$ plot("X軸", "Y軸") グラフに色を つけたい ノコントした点の #hane-mijikaを採集した 形を変えたい <u>グラフが描けた!</u> ഥ date <- data \$period  $\boldsymbol{\sim}$ けど,そっけない  $\bullet$  $\sim$  $\mathbf{Z}$ #hane-mijikaの個体数 N <- data\$N[data\$s 10 15 x軸・y軸に  $\overline{C}$ 名前をつけたいplot(date, N) 点と点をつなげて  $\mathsf{L}\Omega$ 見やすくしたい  $\circ$  $\circ$  $\circ$  $\circ$  $\circ$  $\circ$  $\circ$ 0 50 100 150 date

2-2 グラフの色やプロットの形を指定できる

#プロットの形 pch = 数字, pch = "文字"

 $plot(data, N, pch = 3)$  $plot(data, N, pch = 20)$  $plot(data, N, pch = "$")$  $plot(data, N, pch = "A")$ 

2-2 グラフの色やプロットの形を指定できる

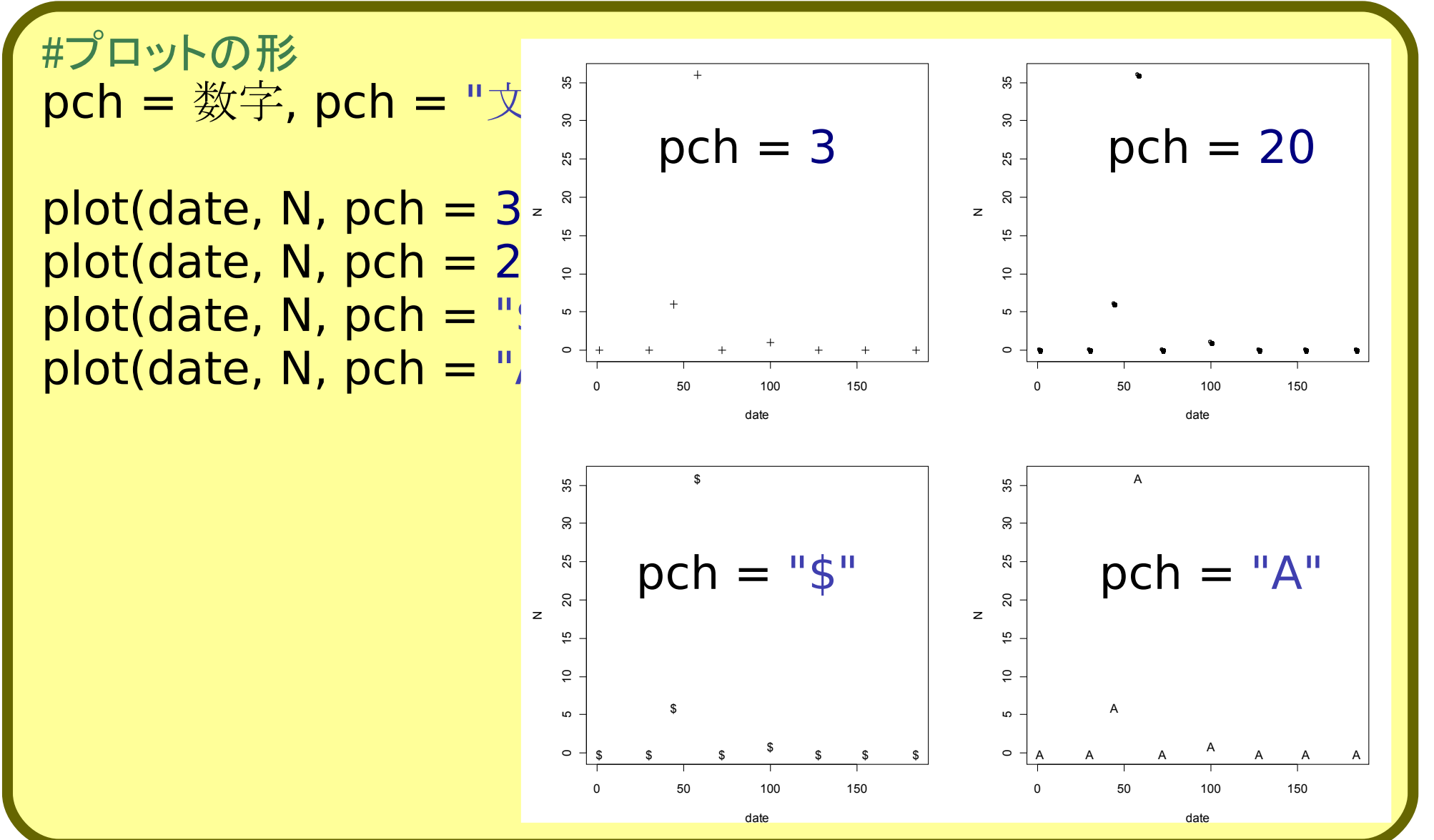

2-2 グラフの色やプロットの形を指定できる

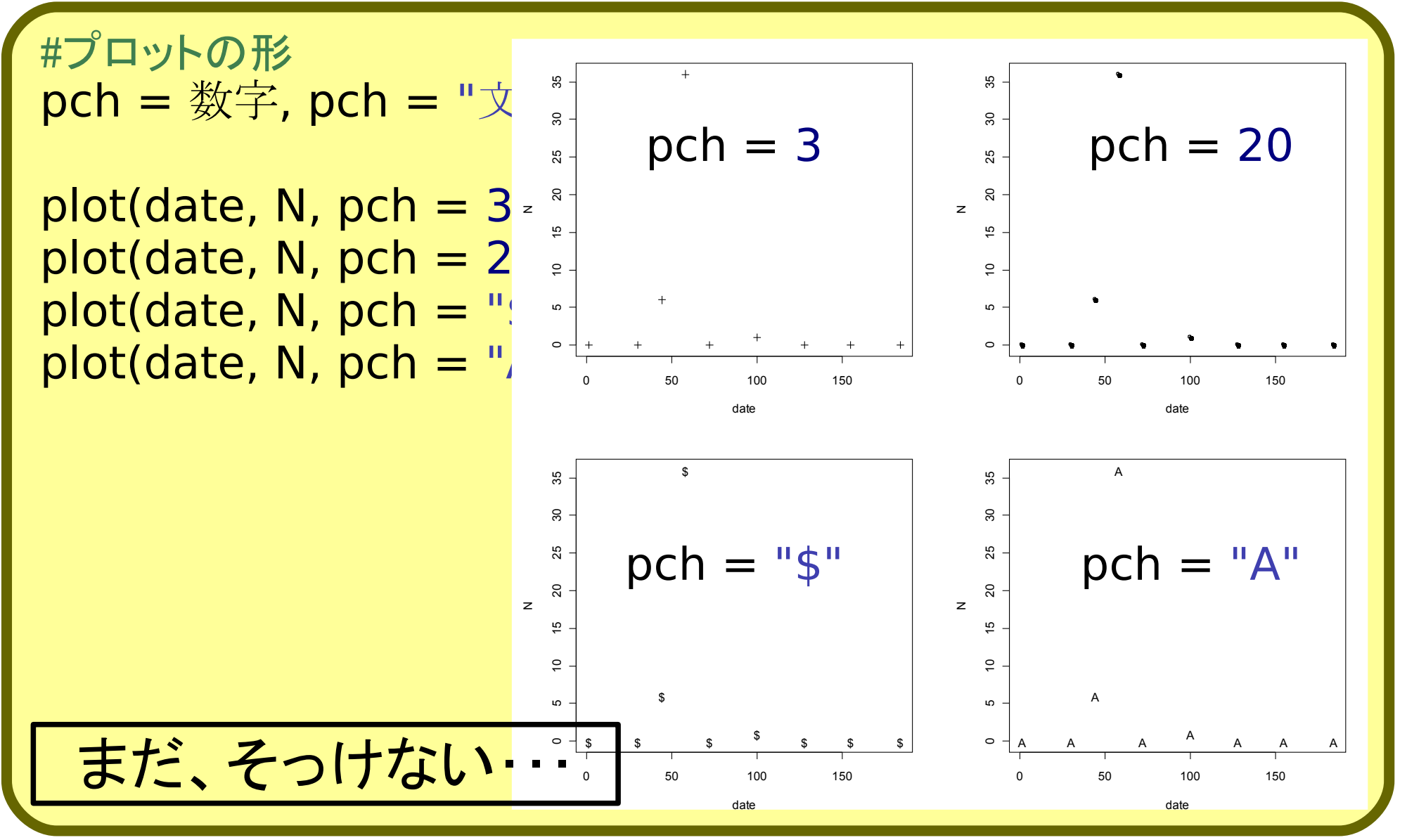

2-2 グラフの色やプロットの形を指定できる

#色の変更 col = "color" col = "数字" ##cf. colors

plot(date, N, pch =  $20$ , col = "red")  $plot(data, N, pch = 20, col = "darkblue")$ plot(date, N, pch =  $20$ , col =  $3)$ 

2-2 グラフの色やプロットの形を指定できる

#色の変更  $col = "color"$ col = "数字" ##cf. colors

 $plot(data, N, pch = 20, col = "red")$  $plot(data, N, pch = 20, col = "darkblue")$  $plot(data, N, pch = 20, col = 3)$ 

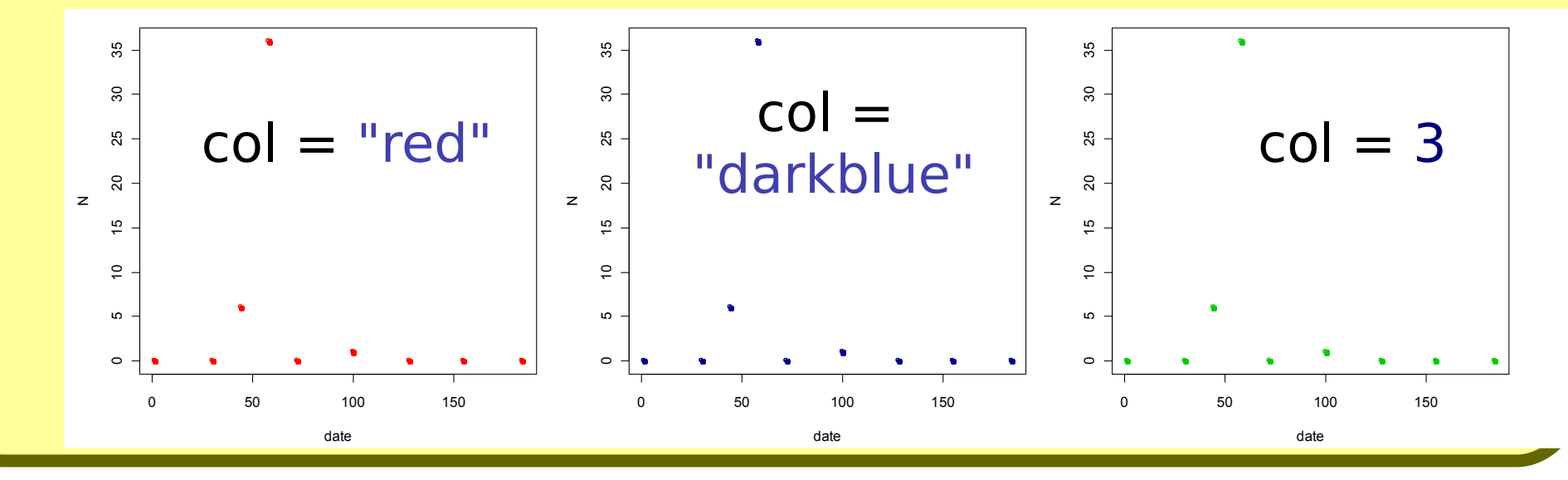

2-2 グラフの色やプロットの形を指定できる

#色の変更 col = "color" col = "数字" ##cf. colors

グラフの形がわかりにくい 点と点を線でつなげるには?

 $plot(data, N, pch = 20, col = "red")$  $plot(data, N, pch = 20, col = "darkblue")$  $plot(data, N, pch = 20, col = 3)$ 

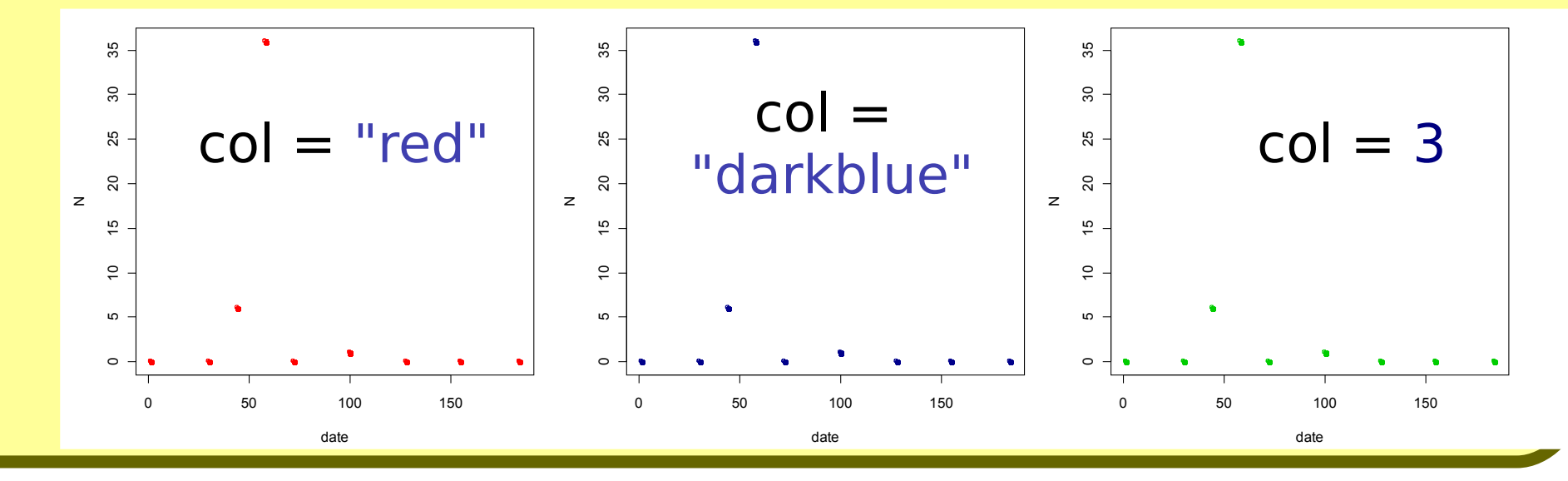

2-3 グラフのタイプを変更できる

```
#2-3plot(x, y, type = "\chi \ddot{\oplus}")
#p, l, b, c, o, h, s, S, n
plot(date, N, pch = 20,
    col = "red", type = "p")plot(date, N, pch = 20,
    col = "red", type = "l"plot(date, N, pch = 20,
   col = "red", type = "b"plot(date, N, pch = 20,
    col = "red", type = "n")
```
2-3 グラフのタイプを変更できる

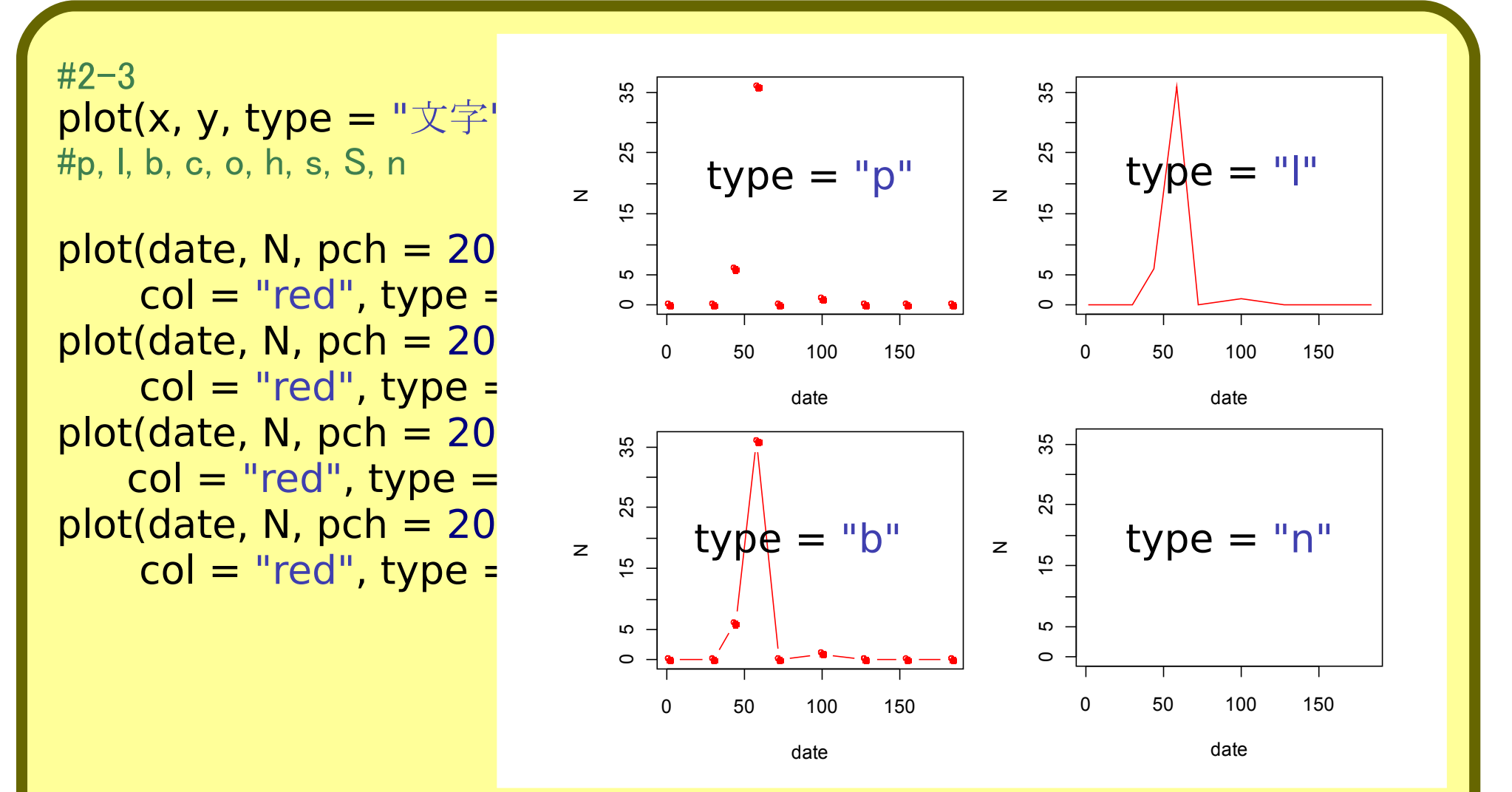

2-3 グラフのタイプを変更できる

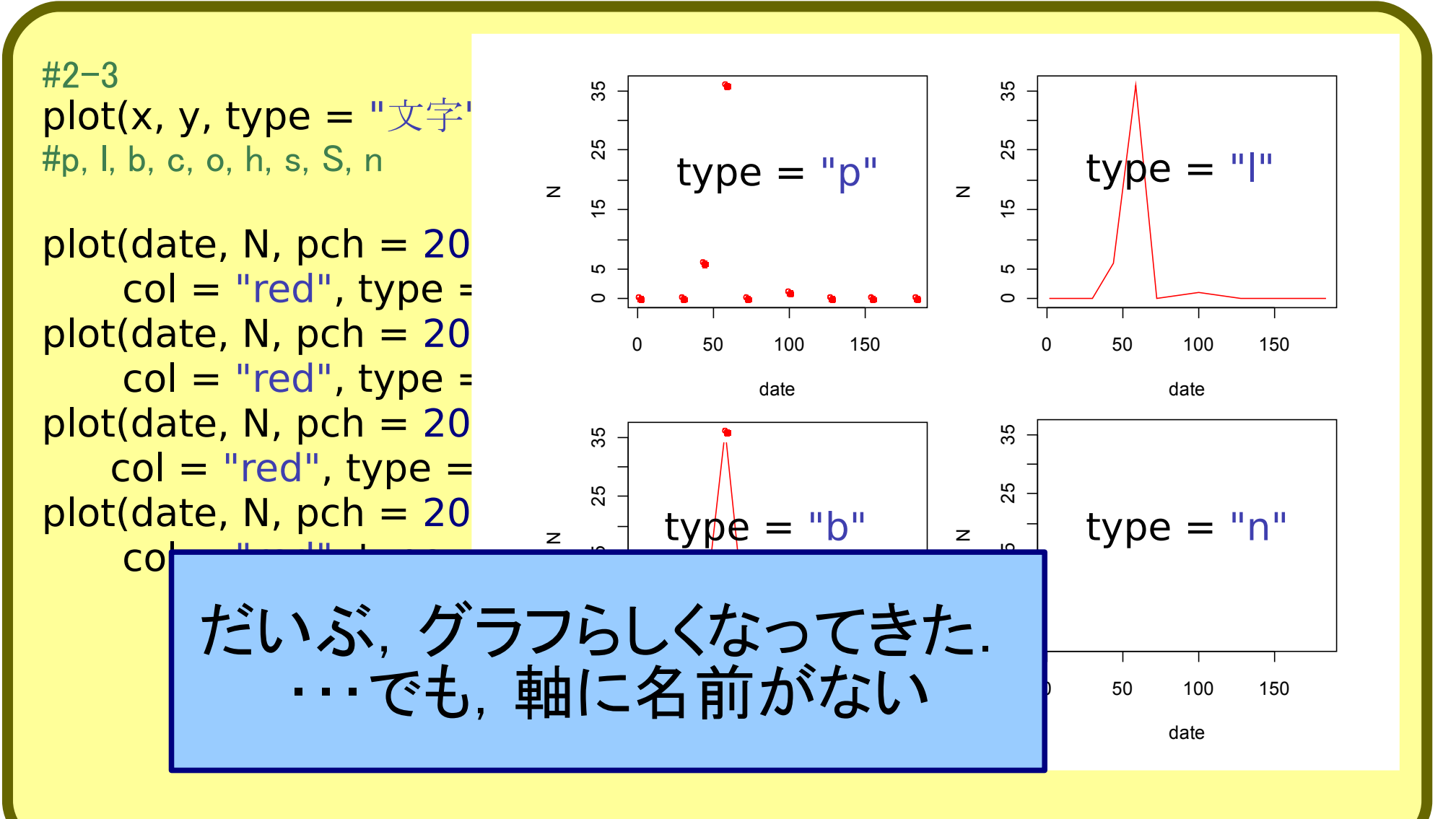

2-4 グラフのタイトル、x軸やy軸に名前を入れられる

```
#2-4
xlab = "X軸の名前"
ylab = "Y軸の名前"
plot(date, N,
   pch = 20,
   col = "black",
  type = "b"xlab = "Collection date of the beetle",
   ylab = "Number of individuals")
```
2-4 グラフのタイトル、x軸やy軸に名前を入れられる

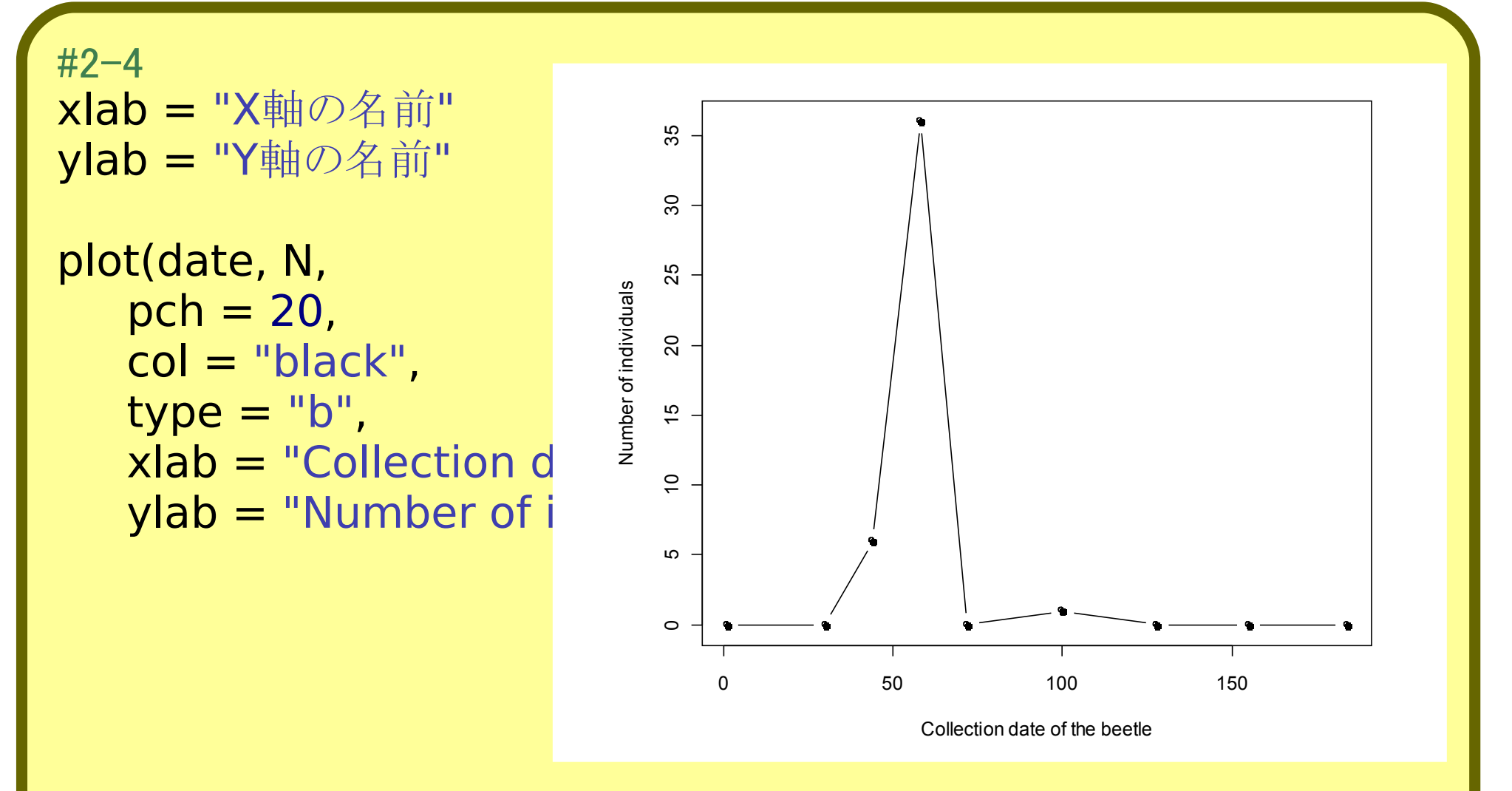

#### 2-5 一枚のシートに複数のグラフを重ねられる

#trap 1でとれたXylosandrus.germanusのLの日付 date **<-** data\$pseudo.date[data\$species == "hane-mijika"] #trap 1でとれたXylosandrus.germanusのLの個体数 N **<-** data\$N[data\$species == "hane-mijika"]

#### 2-5 一枚のシートに複数のグラフを重ねられる

#trap 1でとれたXylosandrus.germanusのLの日付 date **<-** data\$pseudo.date[data\$species == "hane-mijika"] #trap 1でとれたXylosandrus.germanusのLの個体数 N **<-** data\$N[data\$species == "hane-mijika"]

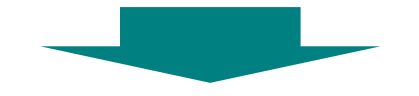

今までは、"hane-mijika"のグラフを書いてきた

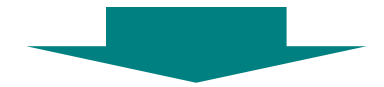

ほかの種のグラフを重ねるには?

#### 2-5 一枚のシートに複数のグラフを重ねられる

#trap 1でとれたXylosandrus.germanusのLの日付 date **<-** data\$pseudo.date[data\$species == "hane-mijika"] #trap 1でとれたXylosandrus.germanusのLの個体数 N **<-** data\$N[data\$species == "hane-mijika"]

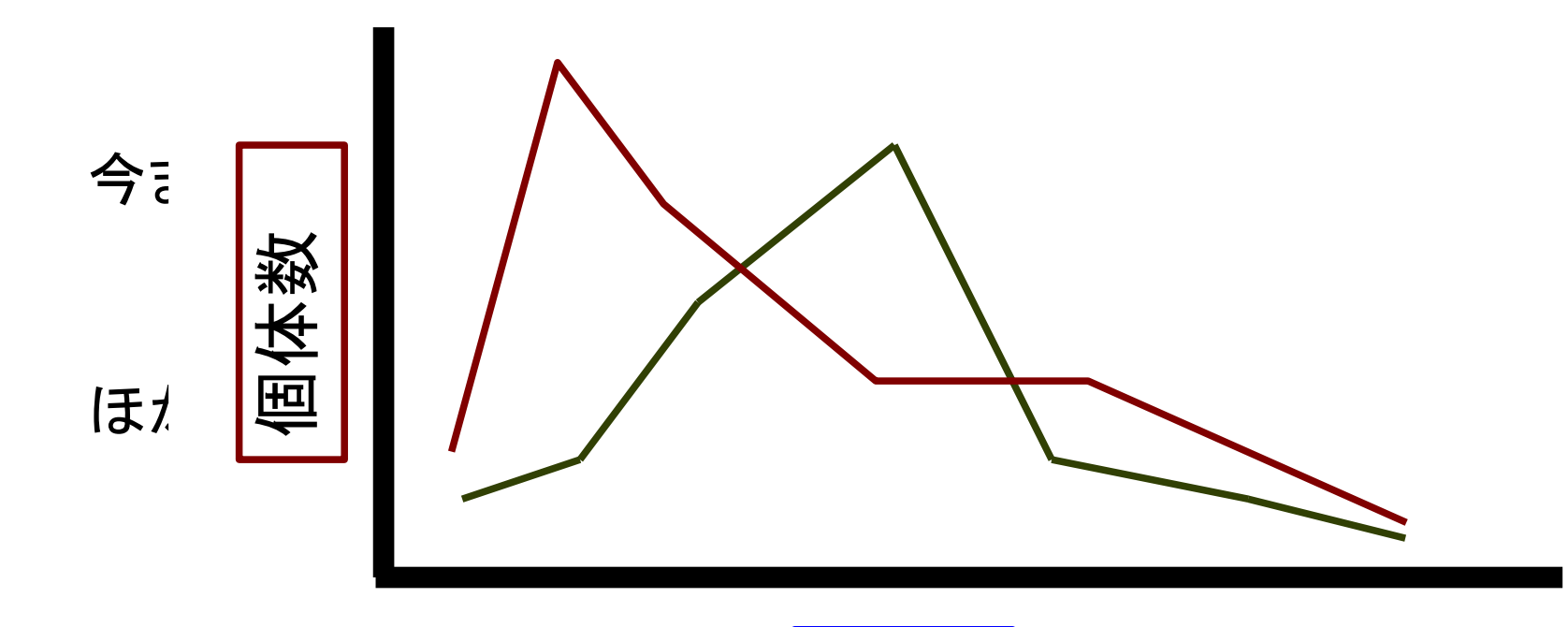

日付

2-5 一枚のシートに複数のグラフを重ねられる

 $#2 - 5$ #tyconのデータを読み込む #"tycon"の日付 date t <- data\$period[data\$species == "tycon"]

#tyconの個体数 N\_t **<-** data\$N[data\$species == "tycon"]

2-5 一枚のシートに複数のグラフを重ねられる

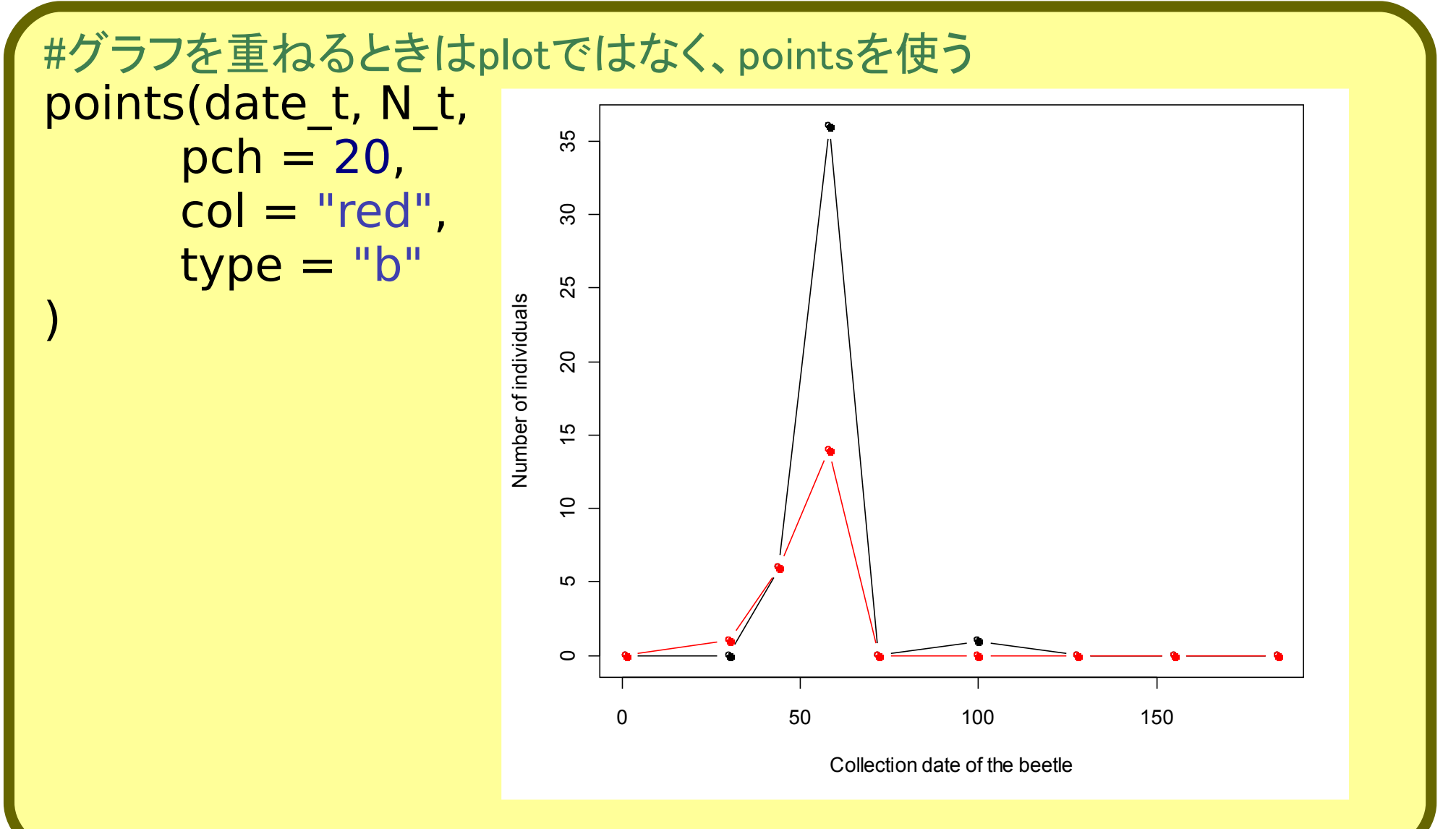

#### 2. 関数plot()が使えるようになる 2-6 グラフにタイトル・凡例をつける

#plot()やpoints()でグラフを書いたあとに, #title(main="Main Title", sub = "Sub Title")

title(main = "dynamics of ambrosia beetles")

#### 2. 関数plot()が使えるようになる 2-6 グラフにタイトル・凡例をつける

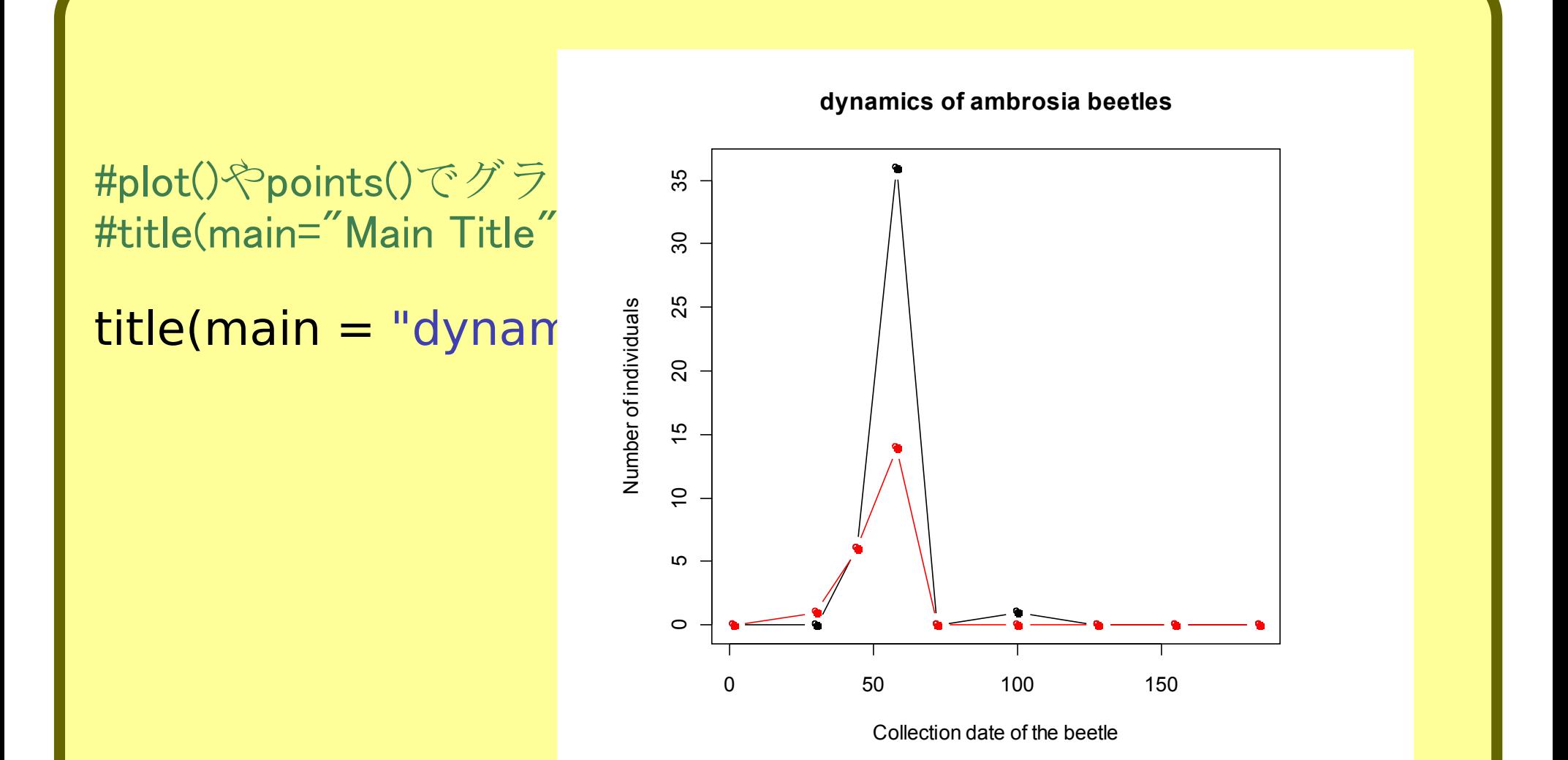

2-6 グラフにタイトル・凡例をつける

```
#plot()やpoints()でグラフを書いたあとに,
#legend(4, 4, ← 凡例の位置
   paste("example",c(1:5)),←凡例の名前
   col = c(1:5) \leftarrow \oplus\qquad \qquad
```
)

```
legend("topright", c("hane-mijika", "tycon"),
   pch = 20col = c(1, 2)
```
2-6 グラフにタイトル・凡例をつける

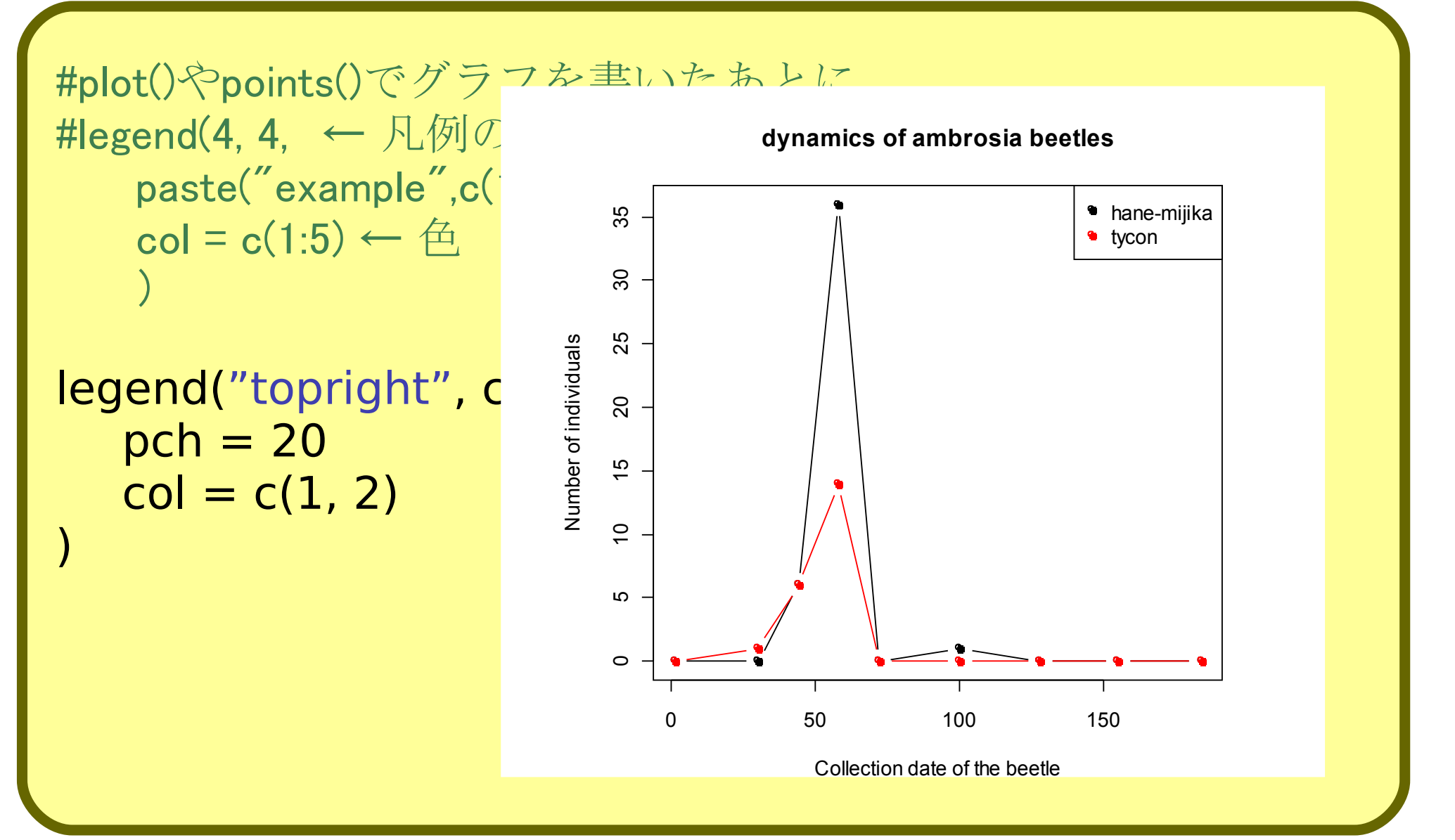

#### 2. 関数plot()が使えるようになる 2-7 グラフを保存する

#2-7 #図の上で右クリック # → ○○でコピー # → イラストレーター、パワーポイントなどに貼り付け

#図の上で右クリック # → ○○で保存 # → 保存場所・ファイル名を指定

2-7 グラフを保存できる

```
#PDFで保存することも可能
#pdf(file = "ファイルネーム.pdf")
#拡張子.pdfを忘れないように
pdf(file = "fig.pdf")
plot(date, N,
       pch = 20,
       col = "black".
       type = "b"xlab = "Collection date of the beetle",
       ylab = "Number of individuals")
points(date_t, N_t,
       pch = 20,
       col = "red".
       tvpe = "b"
)
title(main = "dynamics of ambrosia beetles")
legend("topright", c("hane-mijika", "tycon"), pch = 20, col = c(1, 2))
dev.off() #PDFを閉じる
#忘れると、Rを閉じるまでPDFが開けない
```
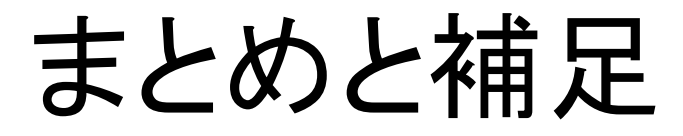

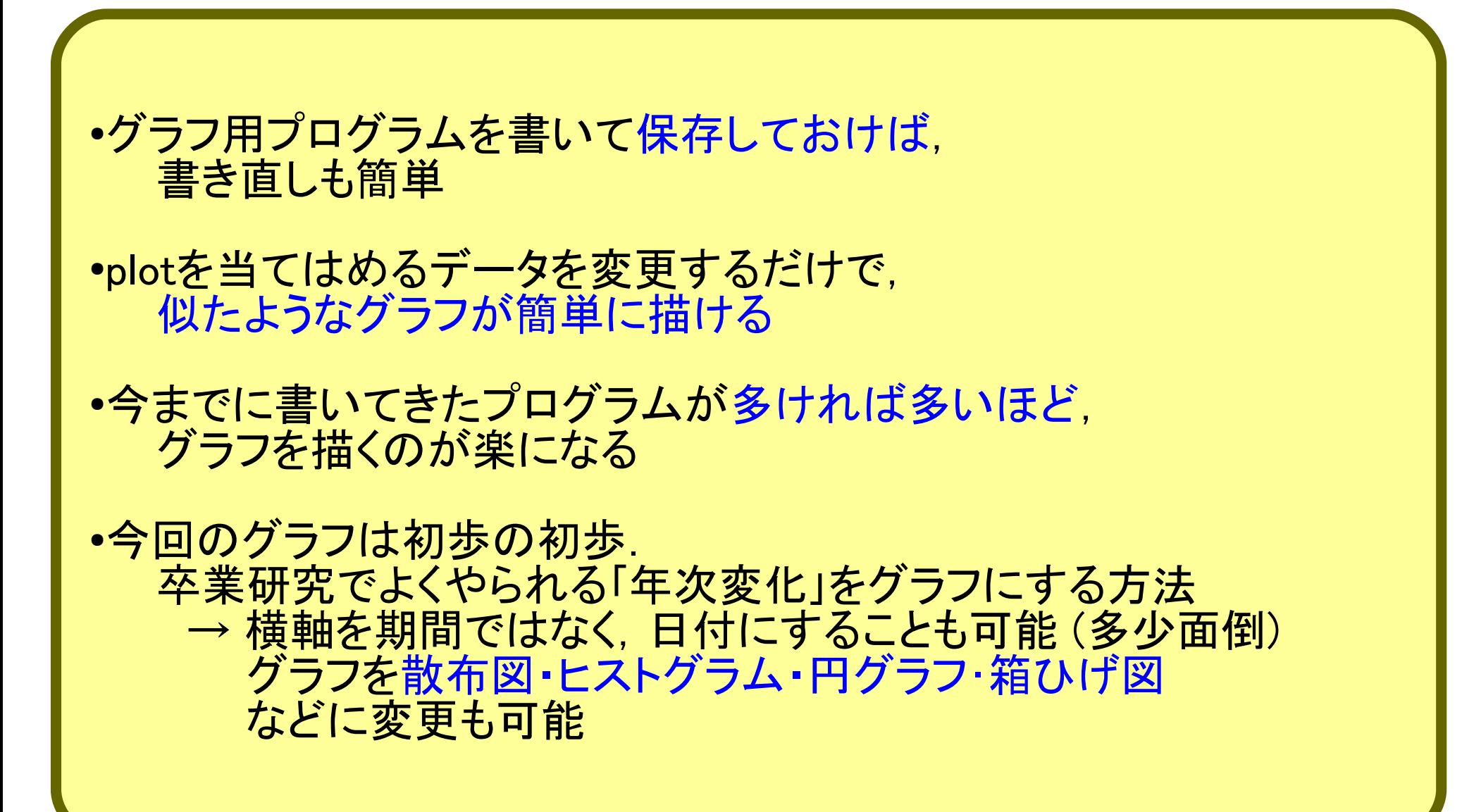